2923421 **Pro MXE Automotive** 0445

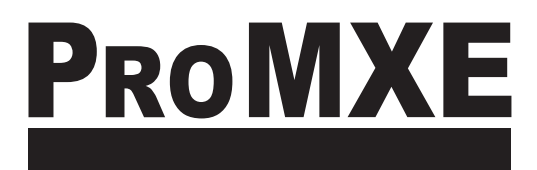

# **PRO MXE MLS" AUTOMOTIVE**

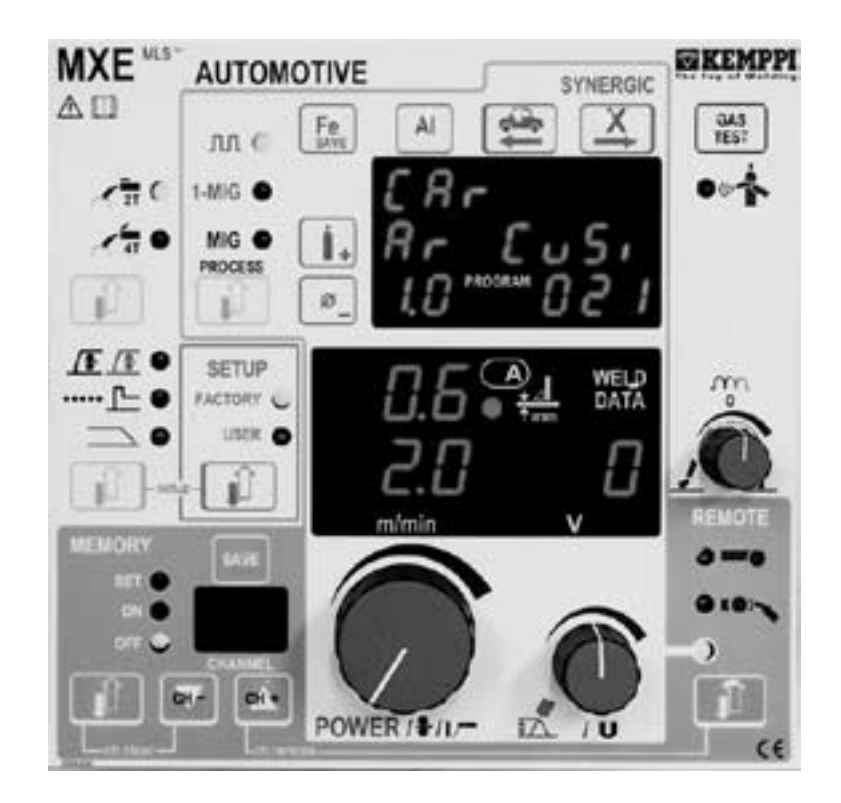

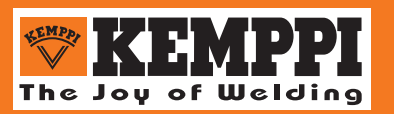

#### **СОДЕРЖАНИЕ**

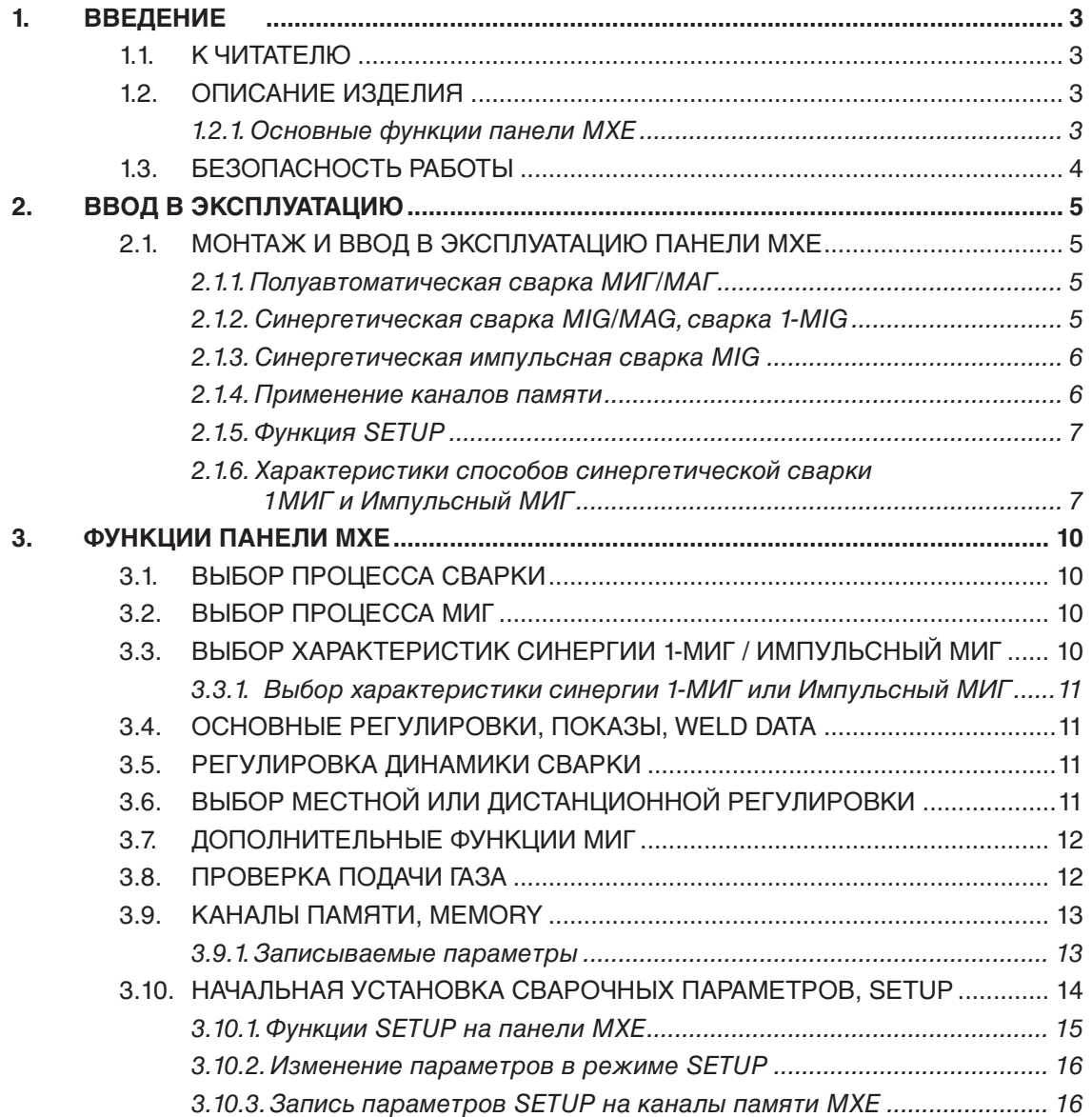

## **1. ВВЕДЕНИЕ**

### **1.1. К ЧИТАТЕЛЮ**

Поздравляем Вас с удачным выбором!

Аккуратный монтаж и эксплуатация гарантируют надежную, долгосрочную работу вашего оборудования Кемппи, которое позволит повысить производительность труда с низкими затратами на техобслуживание.

Настоящее руководство предназначено для того, чтобы дать необходимую информацию о панели МХЕ и ее безопасном применении. Прочитайте инструкции перед вводом оборудования в эксплуатацию и до выполнения первого технического обслуживания. Дополнительную информацию о продукции Кемппи Вам предоставит фирма Кемппи и дилеры оборудования Кемппи.

Фирма Кемппи оставляет за собой право на введение изменений в технических данных, указанных в тексте.

В инструкциях треугольный знак предупреждения означает опасность для жизни или угрозу для здоровья.

Прочитайте предупредительные тексты тщательно и соблюдайте инструкции. Просим Вас ознакомиться также с инструкциями по технике безопасности и соблюдать их.

### **1.2. ОПИСАНИЕ ИЗДЕЛИЯ**

MXE Automotive - это панель управления для проволокоподающего устройства Promig Automotive. Функции панели MXE Automotive многообразны и особенно хорошо применимы в автомобильной промышленности.

В настоящих инструкциях рассматривается подготовка панели к эксплуатации, ее функции и применение. Сборка, ввод в эксплуатацию и применение остальных узлов комплекта сварочного оборудования, как напр. источника питания и проволокоподающего устройства, описаны в соответствующих инструкциях, поставляемых вместе с ними.

Электромагнитная совместимость оборудования (EMC) предназначена для применения в промышленных условиях. Установки категории "А" не предназначены для применения в жилых помещениях и подобных, в которых имеется низковольтная электросеть.

9

### **1.2.1. Основные функции панели МХЕ**

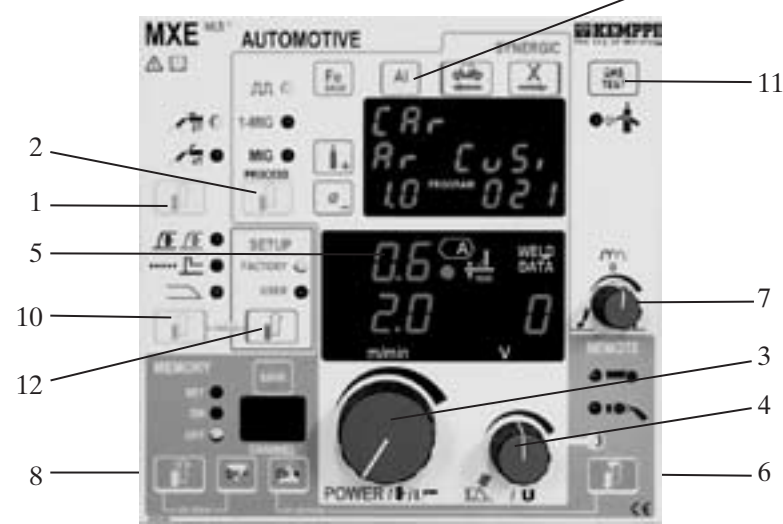

- Выбор способа сварки: штучные электроды (1), МИГ 2Т, МИГ 4Т (2).
- Выбор процесса МИГ (3): МИГ/МАГ, синергетический МИГ/МАГ, синергетический импульсный МИГ.
- Выбор основного материала, газа и диаметра проволоки синергетической сварки (10).
- Основные регулировки и дисплей: скорость подачи проволоки или ток на электроде (4),
- напряжение (5), динамика сварки (8), толщина материала (6) с синергетическими программами. - Выбор способа управления (7): местное управление, регулятор на горелке, дистанционный регулятор.
- .<br>Запись сварочного режима в память (МИГ/МАГ, импульсный МИГ) (9): 20 каналов памяти.
- Выбор дополнительных функций (МИГ/МАГ, импульсный МИГ) (11): замедление подачи проволоки в начале сварки, горячий пуск "Hot Start", таймер точечной сварки, заварка кратера.
- Проверка подачи защитного газа.
- Применение двойного импульса при импульсной сварке МИГ.
- Изменение заданных параметров МИГ/МАГ, 1-МИГ и импульсный МИГ с помощью функции SETUP (14).

### **1.3. БЕЗОПАСНОСТЬ РАБОТЫ**

Ознакомьтесь с нижеизложенными инструкциями по технике безопасности и соблюдайте их.

### **Дуга и брызги**

Электродная дуга и отражения дуги повреждают незащищенные глаза. Защитите себя и окружность до начала сварки. Дуга и возможные брызги повреждают незащищенную кожу. При сварке носите защитную одежду и рукавицы сварщика.

#### **Опасность пожара и взрыва**

Сварка является огнеопасной работой, соблюдайте местные указания по пожарной безопасности. Удалите легко воспламеняющиеся материалы с места сварки. Необходимо всегда иметь оборудование для огнетушения под рукой на месте сварки. Соблюдайте осторожность на необыкновенных местах работы; например при сварке цилиндрических деталей существует опасность пожара и взрыва. Внимание! Искры могут разжечь пожар даже несколько часов после окончания сварки!

#### **Сетевое напряжение**

Сварочная установка не должна находиться внутри свариваемой детали (напр. емкости или автомобили). Сварочная установка не должна быть расположена на мокром основании. Немедленно замените поврежденные кабели; они опасны для жизни и могут зажечь пожар. Сетевой кабель не должен быть зажат или прикасаться к острым кромкам или горячим деталям.

#### **Контур сварочного тока**

Ради изоляции при сварке носите сухую одежду. Не работайте на мокром основании. Не работайте с поврежденными сварочными кабелями. Не кладите горелку или сварочные кабели на источник тока или другие электрические аппараты.

#### **Сварочный аэрозоль**

Обеспечьте место сварки достаточной вентиляцией. Принимайте особые меры предосторожности и защиты при сварке металлов, содержащих свинец, кадмий, цинк, ртуть, бериллий.

## **2. ВВОД В ЭКСПЛУАТАЦИЮ**

### **2.1. МОНТАЖ И ВВОД В ЭКСПЛУАТАЦИЮ ПАНЕЛИ МХЕ**

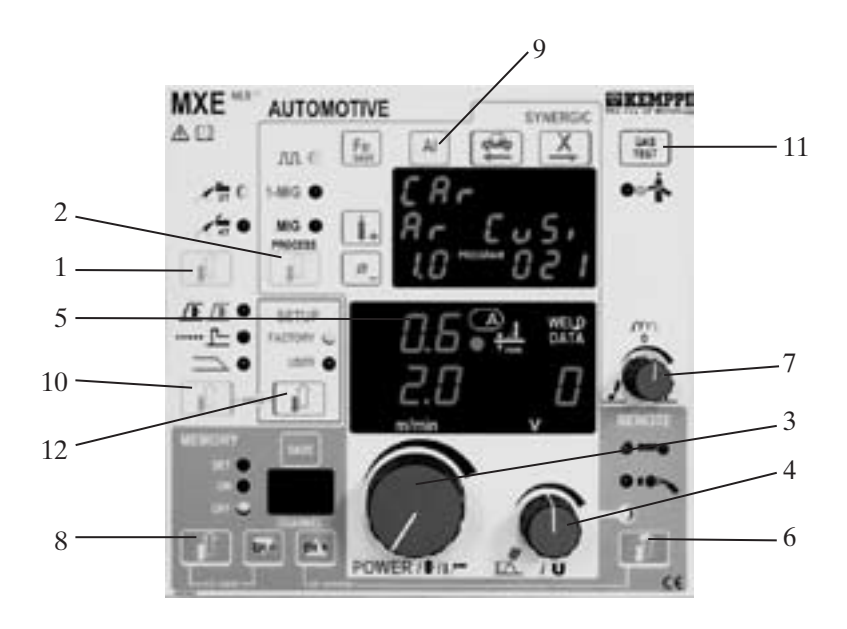

#### **2.1.1. Полуавтоматическая сварка МИГ/МАГ**

- а) Выберите MEMORY OFF (8).
- б) Выберите FACTORY (12).
- в) Выберите MIG 2T или MIG 4T (1).
- г) Выберите MIG (2).
- д) При необходимости, выберите дистанционную регулировку или регулировку на горелке (6).
- е) При необходимости, выберите замедление подачи проволоки в начале сварки (10).
- ж) Установите требуемую скорость подачи проволоки (3), сварочное напряжение (4) и динамику сварки (7). Сваривайте и, при необходимости, подрегулируйте еще скорость подачи и напряжение потенциометрами 3 и 4.

### **2.1.2. Синергетическая сварка MIG/MAG, сварка 1-MIG**

При синергетической сварке МИГ/МАГ мощность сварки регулируется легко. Мощность регулируется одним потенциометром (4) от минимального значения до максимального, а дуга остается стабильной. Предпосылкой для синергетической сварки МИГ/МАГ является выбор правильной кривой материала до начала сварки.

- а) Выберите MEMORY OFF (8).
- б) Выберите FACTORY (12).
- в) Выберите MIG 2T или MIG 4T (1).
- г) Выберите 1-MIG (2).
- д) Выберите требуемую кривую материала нажатием клавиш сектора 9, выбрав материал присадки, защитный газ и диаметр сварочной проволоки.
- е) При необходимости, выберите дистанционную регулировку или регулировку на горелке (6).
- ж) При необходимости, выберите замедление подачи проволоки в начале сварки (10).
- з) При необходимости, вы можете также включить функцию горячего пуска "Hot Start" и/или заварку кратера (10).
- и) Установите мощность сварки (3), длину дуги (4) и динамику сварки (7) подходящими для вашей работы. При регулировке мощности сварки, смотрите также дисплей условной толщины свариваемого материала (5). Сваривайте и, при необходимости, подрегулируйте мощность и длину дуги потенциометрами 3 и 4.

#### **2.1.3. Синергетическая импульсная сварка MIG**  $\Pi\Pi$

При синергетической полуавтоматической сварке (МИГ) в импульсном режиме с помощью быстрой пульсации источника питания создается сварочный процесс, в котором присадочный материал под управлением и почти без брызг переносится к свариваемой детали. Мощность сварки регулируется одним потенциометром (4) от минимальной до максимальной, а дуга остается стабильной. Предпосылкой для синергетической импульсной сварки МИГ является выбор правильной кривой материала до начала сварки.

- а Выберите MEMORY OFF (8).
- б) Выберите FACTORY (12).
- в) Выберите MIG 2T или MIG 4T (1).
- г) Выберите импульсный MIG (2).
- д) Выберите требуемую кривую материала нажатием клавиш сектора 9, выбрав материал присадки, защитный газ и диаметр сварочной проволоки.
- е) При необходимости, выберите дистанционную регулировку или регулировку на горелке (6).
- ж) При необходимости, выберите двойные импульсы (10).
- з) При необходимости, вы можете также включить функцию "Hot Start" и/или заварку кратера (10).
- и) Установите мощность сварки (3) и длину дуги (4) подходящими. При регулировке мощности сварки, смотрите также дисплей условной толщины свариваемого материала (5).
- к) Сваривайте и, при необходимости, подрегулируйте мощность и длину дуги потенциометрами 3 и 4.
- л) Регулировка амплитуды импульса, т.н. "Top Current", выполняется в режиме SETUP.

#### **2.1.4. Применение каналов памяти**

Панель МХЕ заключает в себе 20 каналов памяти для записи различных комбинаций параметров сварки МИГ/МАГ, 1-МИГ и импульсный МИГ. Кроме положений потенциометров, в память записываются также все выбранные функции. Параметры сварки штучными электродами не могут быть записаны в память.

#### **Запись режима в память, SELECT SET + SAVE**

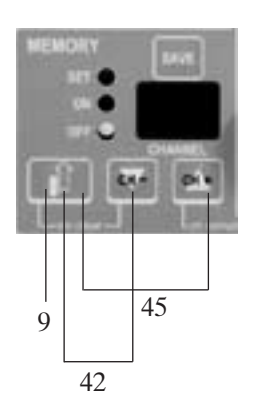

- а) Установите параметры для требуемого процесса сварки: МИГ, 1-МИГ или Импульсный МИГ.
- б) Выберите SET (9).
- в) Выберите канал памяти нажатиями клавиш СН- или СН+.
- г) Сваривайте и, при необходимости, подрегулируйте параметры.
- д) Запишите параметры в память, нажатием клавиши SAVE.

е) Нажатием сочетания клавиш (45) вы можете переключиться из режима OFF (ВЫКЛ.) в режим ON (ВКЛ.), и записать последние примененные параметры в память, без выполнения стадий а) – д).

ж) Нажатием сочетания клавиш (42) вы можете переключиться из режима ON прямо в режим OFF.

#### **Применение записанных параметров, ON**

- а) Выберите ON (8).
- б) Выберите нужный канал памяти нажатиями клавиш СН- или СН+.
- в) Сваривайте и, при необходимости, подрегулируйте напряжение или длину дуги потенциометром (4) панели, или дистанционным регулятором, если дистанционный регулятор включен (6).

#### **2.1.5. Функция SETUP**

Функция SETUP (начальная установка) позволяет потребителю менять такие параметры сварки МИГ, 1-МИГ и Импульсный МИГ, для которых на панели управления не имеется возможности настройки. Они могут быть изменены также в режимах ON и SET функций памяти. Изменяемыми параметрами являются, например, продолжительность поддува газа в начале и конце сварки и функция Hot Start. Нажатиями селекторной клавиши SETUP (14), потребитель может вызвать для потребления либо заводские параметры (FACTORY), либо собственные параметры (USER). Параметры могут быть изменены в режиме изменения, в который поступают и из которого выходят нажатием сочетания клавиш 11 и 14. Для изменения параметров в режиме SETUP используют клавиши, помеченные на панели управления синим текстом: S = выбор параметра, +/- = изменение величины, М = запись параметра в память.

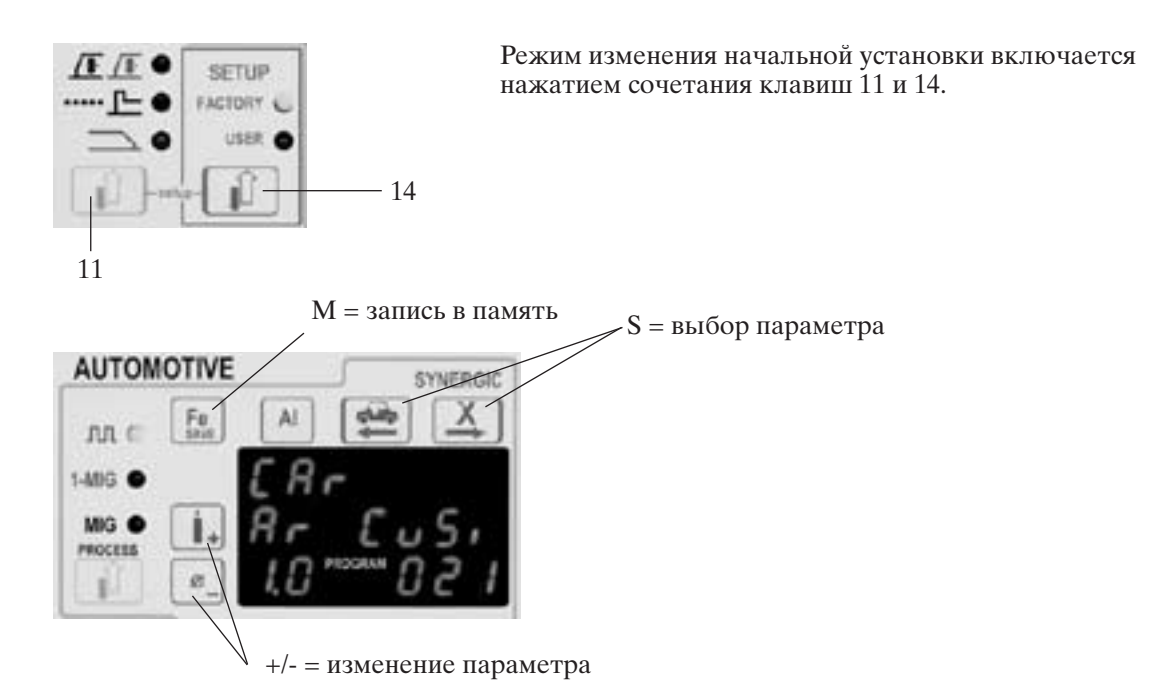

#### **2.1.6. Характеристики способов синергетической сварки 1МИГ и Импульсный МИГ**

Пример изменения параметра в режиме SETUP: время поддува газа в начале сварки 1,5 сек.

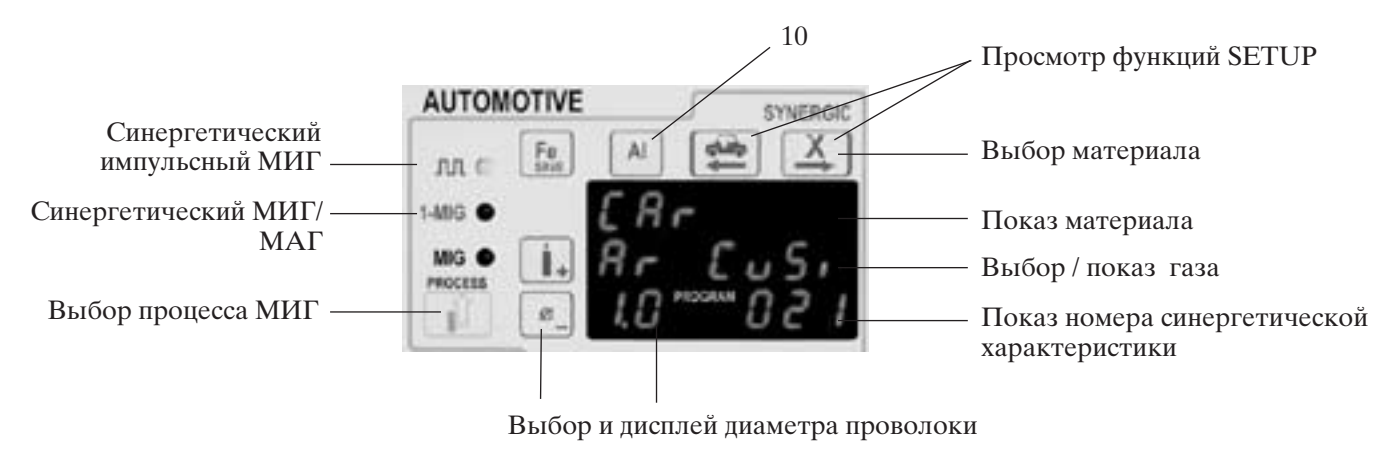

Панель МХЕ содержит готовые программы для синергетической сварки самых обыкновенных материалов. Готовая программа выбирается клавишами сектора 10 панели. Сначала выберите материал в зависимости от применяемой присадочной проволоки, потом применяемый защитный газ, а также диаметр сварочной проволоки. Материал выбирается из четырех групп: Fe - присадки содержащие железо; Al - алюминиевые присадки; Ss нержавеющие стали; Х - специальные присадки. Функции, связанные с синергетической сваркой, отмечены красным цветом. На следующих страницах даются таблицы характеристик синергетической сварки способом 1-МИГ и в импульсном режиме МИГ:

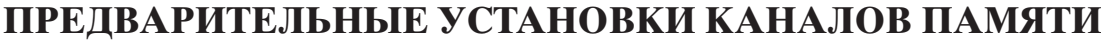

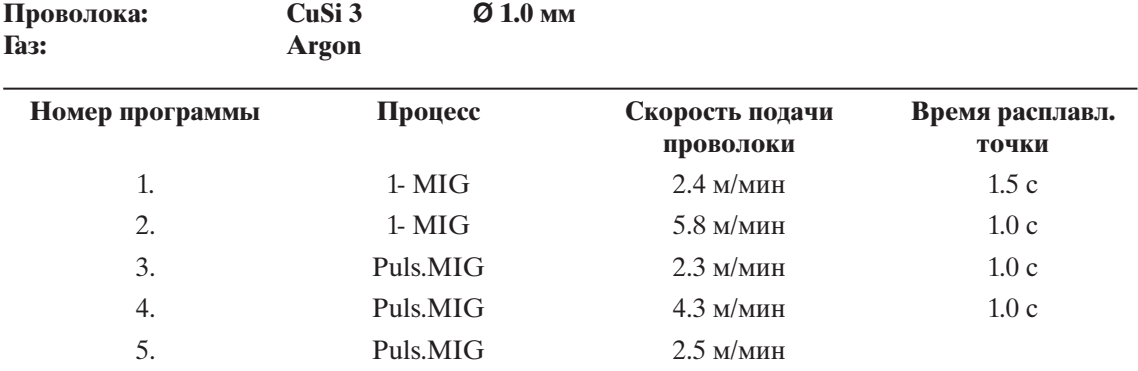

### **СИНЕРГЕТИЧЕСКИЕ ХАРАКТЕРИСТИКИ 1-МИГ**

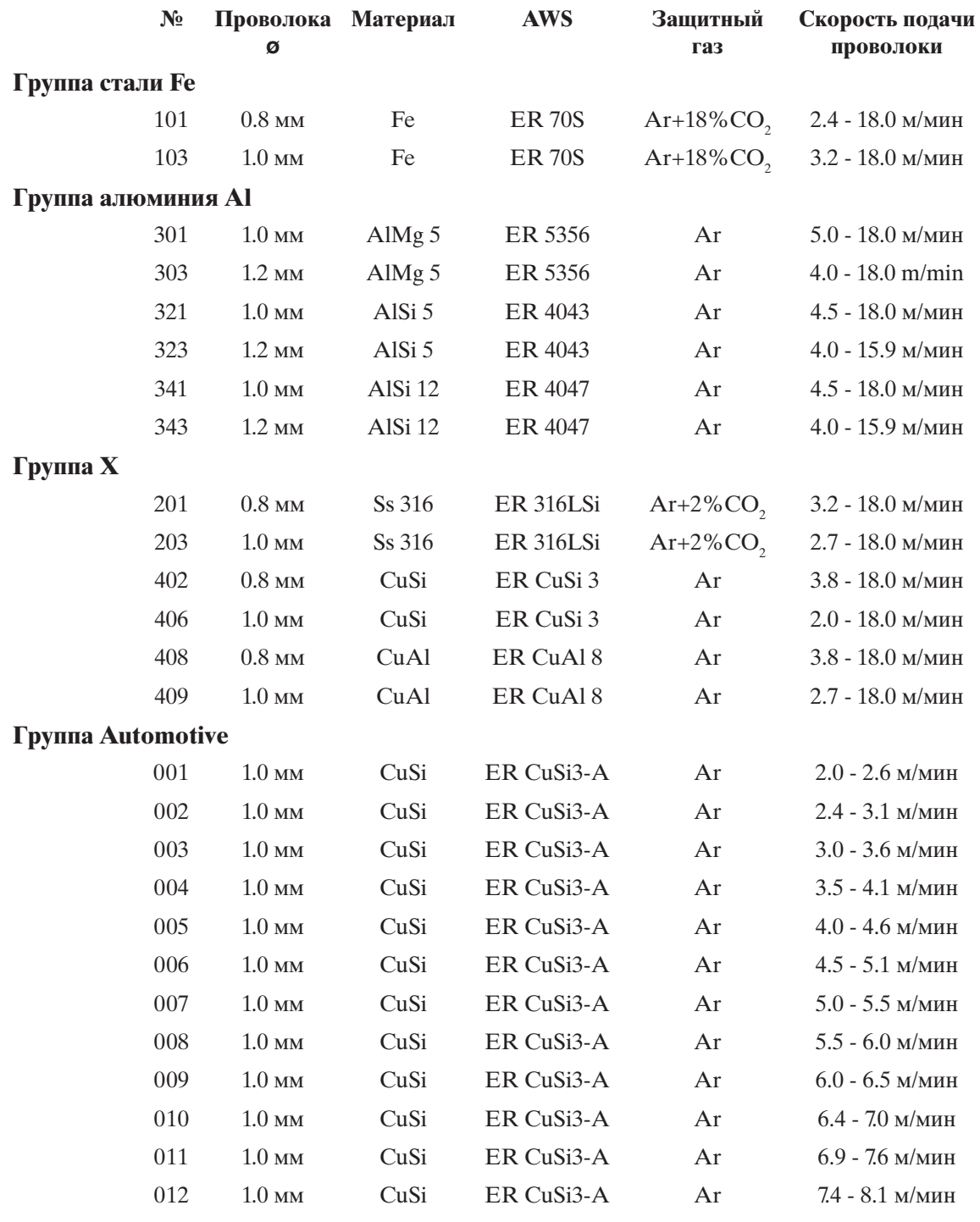

### **СИНЕРГЕТИЧЕСКИЕ ХАРАКТЕРИСТИКИ ИМПУЛЬСН. МИГ**

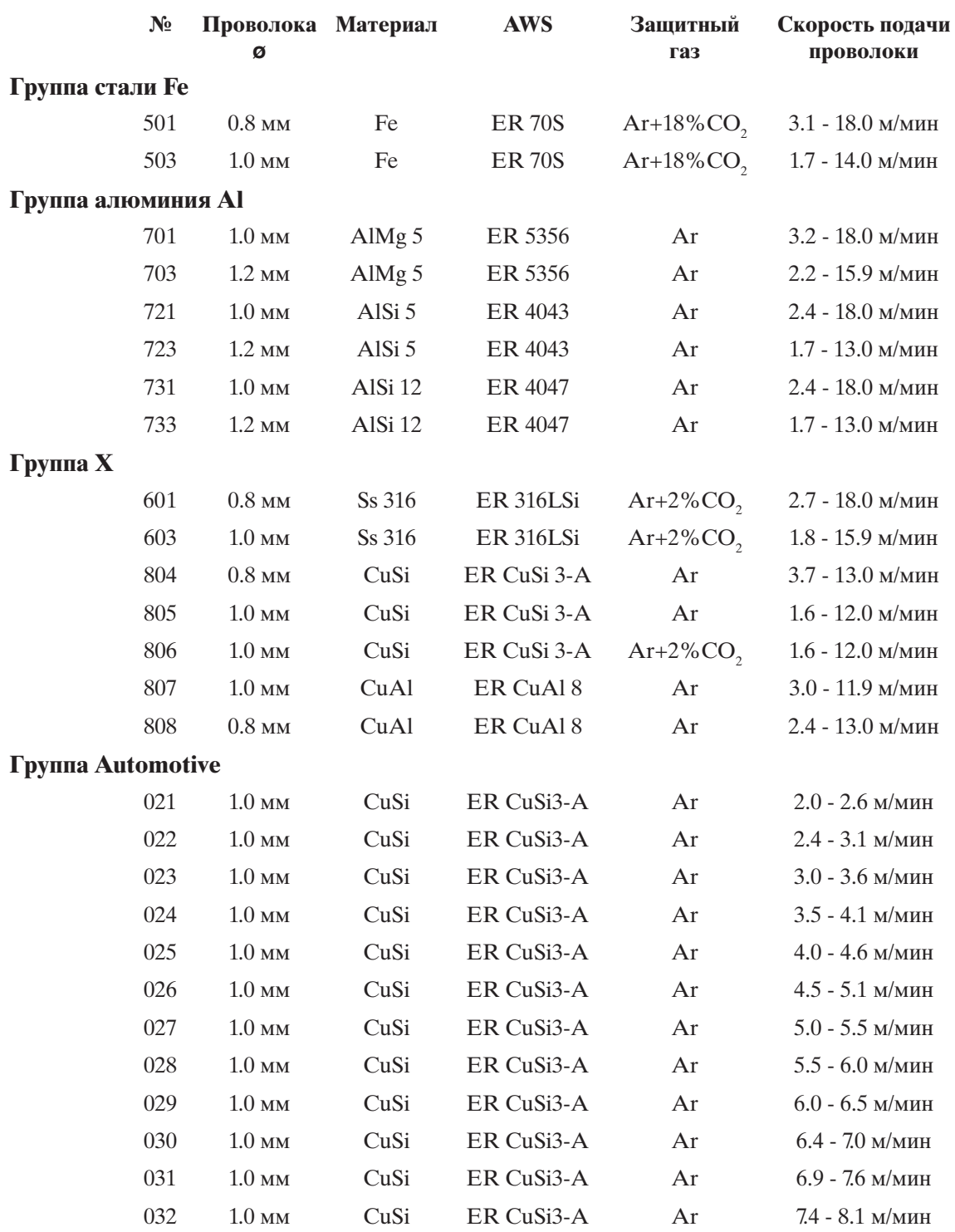

## **3. ФУНКЦИИ ПАНЕЛИ МХЕ**

### **3.1. ВЫБОР ПРОЦЕССА СВАРКИ**

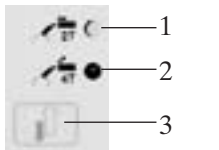

- 1. Сварка МИГ с применением 2-хрежмной функции переключателя горелки, МИГ 2Т.
- 2. Сварка МИГ с применением 4-хрежмной функции переключателя горелки, МИГ 4Т.
- 3. Селекторная клавиша МИГ 2Т / МИГ 4Т.

### **3.2. ВЫБОР ПРОЦЕССА МИГ**

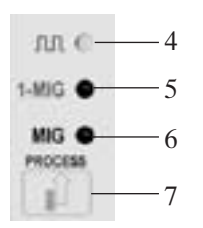

- 4. Синергетическая импульсная сварка МИГ: Это процесс, в котором с помощью пульсации сварочного тока достигается спокойный и не разбрызгивающийся перенос присадки к свариваемой детали. Импульсные параметры источника питания изменяются автоматически в зависимости от скорости подачи проволоки (= синергия), позволяя регулировку мощности из одной кнопки. Зависимость импульсных параметров от скорости подачи определяется выбором соответствующей характеристики синергии на основе применяемой присадочной проволоки и газа.
- 5. Синергетическая сварка МИГ/МАГ (1-МИГ): Это процесс полуавтоматической сварки, в котором скорость подачи проволоки определяет значения остальных параметров, позволяя регулировку мощности из одной кнопки. Зависимость сварочных параметров от скорости подачи определяется выбором соответствующей характеристики синергии на основе применяемой присадочной проволоки и газа.
- 6. Сварка МИГ/МАГ с отдельной регулировкой подачи проволоки и напряжения.
- 7. Клавиша выбора процесса МИГ, МИГ/МАГ, 1-МИГ, Импульсный МИГ.

### **3.3. ВЫБОР ХАРАКТЕРИСТИК СИНЕРГИИ 1-МИГ / ИМПУЛЬСНЫЙ МИГ**

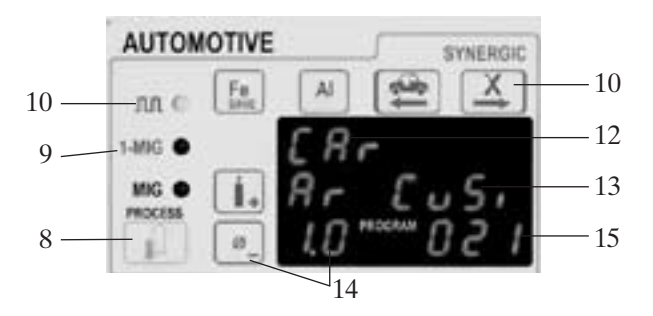

- 8. Клавиша выбора процесса МИГ.
- 9. Сигнальная лампа синергетической сварки МИГ/МАГ.
- 10. Сигнальная лампа синергетической импульсной сварки МИГ.
- 11. Клавиши выбора группы материала:
- Fe, присадки содержащие железо, также фитильные проволоки. Al, алюминиевые присадки, напр. AlMg, ALSi. Ss, нержавеющие присадки, напр. ALSi 316L.
	- Х, специальные присадки, напр. CuAl8, NiCu30, CuSi3.
- 12. Показ выбранного присадочного материала.
- 13. Выбор и дисплей применяемого защитного газа.
- 14. Выбор и дисплей диаметра присадочной проволоки.
- 15. Показ номера программы.

**Вним! Функции синергии указаны красным цветом.**

#### **3.3.1. Выбор характеристики синергии 1-МИГ или Импульсный МИГ**

- а) Выберите 1-МИГ или Импульсный МИГ.
- б) Выберите группу материала. При этом включается характеристика, с которой прошлый раз сваривали. Если хотите менять материал, вы можете перелистать материалы данной группы повторным нажатием клавиши группы материала.
- в Выберите применяемый защитный газ. На дисплее показываются только те газы, которые допускаются для выбранного материала.
- г) Выберите диаметр проволоки. Вы можете выбирать только такие диаметры, которые возможны для выбранной присадки и газа. Выбранные из каждой группы параметры сохраняются в памяти (MEMORY) отдельно для способов 1-МИГ и Импульсный МИГ.

### **3.4. ОСНОВНЫЕ РЕГУЛИРОВКИ, ПОКАЗЫ, WELD DATA**

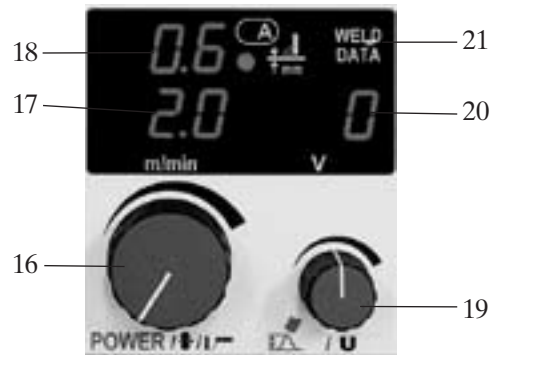

- 16. Регулировки: скорость подачи проволоки (МИГ/ МАГ), мощность сварки (1-МИГ, Импульсный МИГ), сварочный ток штучных электродов (ММА).
- 17. Показ скорости подачи проволоки или тока штучных электродов.
- 18. Показ условной толщины свариваемого листа для внутреннего углового шва в нижнем положении при 1-МИГ и Импульсном МИГ. Во время сварки показывается фактический сварочный ток.
- 19. Регулировка сварочного напряжения (МИГ/МАГ), или длины дуги (1-МИГ, Импульсный МИГ).
- 20. Показ уставочного значения сварочного тока (МИГ/МАГ, 1-МИГ). Показ уставочного значения длины дуги (Импульсный МИГ), диапазон -9...0...+9. Во время сварки показывается напряжение на зажимах источника тока. На этом же дисплее показывается также значение динамики сварки, -9...0...+9.
- 21. Нажатием клавиши WELD DATA на дисплеях возвращаются те параметры скорости подачи проволоки, сварочного тока и напряжения, которыми прошлый раз сваривали.

### **3.5. РЕГУЛИРОВКА ДИНАМИКИ СВАРКИ**

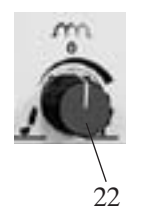

22. Регулировка динамики МИГ/МАГ, 1-МИГ и штучных электродов. Диапазон 9...0...+9 показывается на дисплее 21. Регулировка динамики сварки влияет на стабильность сварочного процесса и количество брызг. Значение 0 является рекомендуемым исходным положением. Значения -9...-1: более "мягкая" дуга, меньше брызг.

Значения 1...9: более "грубая" дуга, более стабильная сварка, напр. на

защитном газе  $100\ \%$  CO<sub>2</sub> при сварке стали.

### **3.6. ВЫБОР МЕСТНОЙ ИЛИ ДИСТАНЦИОННОЙ РЕГУЛИРОВКИ**

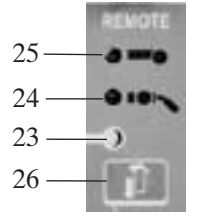

23. Местная регулировка: Основные параметры регулируются потенциометрами 17 и 20 на панели управления.

24. Регулятор на горелке: Скорость подачи проволоки или мощность сварки задаются дистанционным регулятором RMT10, установленным на горелке сварки МИГ. Сварочное напряжение или длина дуги задаются потенциометром 20 на панели управления.

- 25. Дистанционная регулировка: Основные параметры задаются регулятором R20, подключенным к проволокоподающему устройству, или от промежуточного проволокоподающего устройства PROMIG 100.
- 26. Клавиша выбора регулятора.

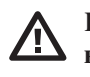

**Вним! Дистанционная регулировка или регулятор на горелке не могут быть выбраны, если они не подключены к сварочному аппарату.**

### **3.7. ДОПОЛНИТЕЛЬНЫЕ ФУНКЦИИ МИГ**

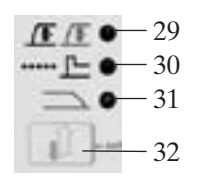

29. Замедление подачи проволоки в начале сварки (МИГ/МАГ, 1-МИГ, Импульсный МИГ):

С помощью этой функции сварщик может делать начало сварки плавным, например, когда применяются большие скорости подачи. В самом начале, скорость подачи ниже заданной до тех пор, пока проволока не прикасается к свариваемой детали и ток не подается. Внимание! Если проволока не касается к свариваемой детали в течение 0,6 сек, скорость возвращается на заданное значение. Степень замедления и скорость подъема подачи могут быть изменены, при необходимости, в режиме SETUP.

30. Hot Start / Таймер точечной сварки:

С помощью функции Hot Start (горячий пуск) можно уменьшать дефекты в начале шва при сварке материалов с высокой теплопроводимости, как напр. алюминия. Hot Start применяется при способах 1-МИГ и Импульсный МИГ. При применении режима 4Т переключателя горелки, продолжительность Hot Start зависит от нажатия переключателя (см. схему). При режиме 2Т переключателя горелки, продолжительность регулируется с помощью SETUP. Уровень Hot Start может быть изменен, при необходимости, в режиме начальной установки (SETUP). Таймер точечной сварки нормально не включен. Вы можете включить таймер в режиме SETUP, задав для точечной сварки значение выше ноля. Соответственно, таймер выключается, поставив значение сварки точки на ноль. Точечная сварка работает при режиме 2Т переключателя горелки (при чем Hot Start не применяется). Ток точечной сварки соответствует току Hot Start.

- 31. Заварка кратера (при 1-МИГ и Импульсный МИГ): Эта функция предназначена для уменьшения дефектов из-за кратера в конце шва. Необходимо применять режим 4Т горелки, тогда в конце сварки во время нажатия выключателя горелки имеется плавно падающая мощность, с помощью которой кратер будет заварен под управлением сварщика. При режиме 2Т горелки, время спада является постоянным. При необходимости, скорость и продолжительность уменьшения мощности сварки могут быть изменены в режиме SETUP.
- 32. Клавиша выбора дополнительных функций сварки МИГ. Дополнительные функции могут быть включены в независимости друг от друга, одновременно или отдельно, в режимах 4Т и 2Т переключателя горелки.

**Внимание! Когда применяется длительное замедление подачи проволоки в начале сварки, функция Hot Start и замедление в начале не могут быть одновременно включены.**

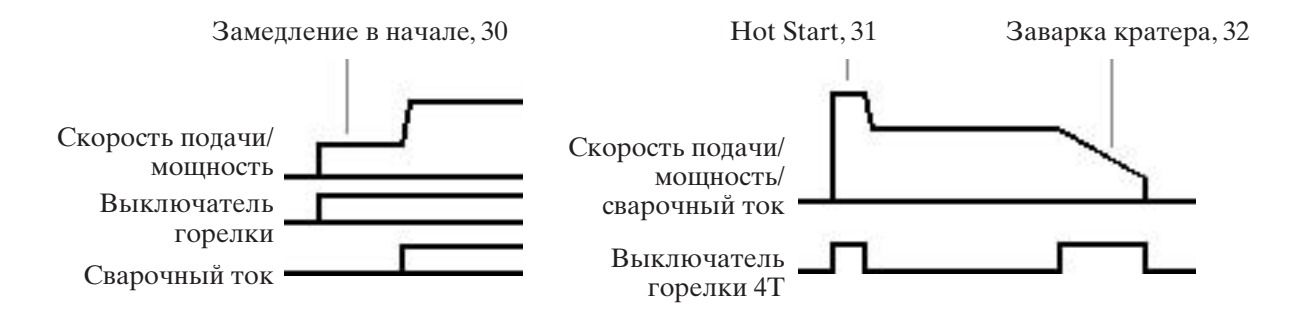

### **3.8. ПРОВЕРКА ПОДАЧИ ГАЗА**

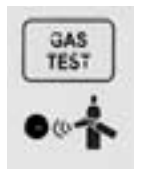

Нажатием кнопки проверки подачи газа защитный газ подается, но источник тока или механизм подачи проволоки не включаются. При этом расход газа может быть замерен внешним прибором. Подача газа останавливается повторным нажатием той же кнопки или переключателя горелки. Если на кнопку повторно не нажимают, подача автоматически останавливается через 20 сек.

### **3.9. КАНАЛЫ ПАМЯТИ, MEMORY**

Панель управления МХЕ снабжена 20 запоминающими каналами для записи параметров для сварки способами МИГ/МАГ, 1-МИГ и Импульсный МИГ. Кроме значений регулировочных потенциометров, в память записываются также выбранные функции. Параметры сварки штучных электродов не могут быть записаны в память.

#### **3.9.1. Записываемые параметры**

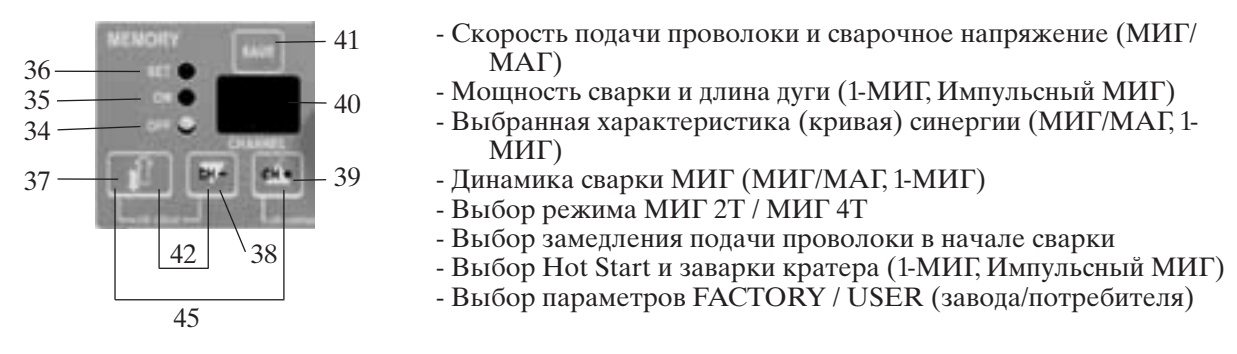

Разные режимы памятных функций выбираются клавишей 37. Такими режимами являются: OFF (34), т.е. нормальная сварка без памятных функций; ON (35), т.е. сварка с применением параметров, записанных в память; SET (36), т.е. режим, в котором параметры могут быть записаны в желаемый запоминающий канал нажатием клавиши SAVE (41). Выберите канал памяти клавишами СН- (38) и СН+ (39). Номер выбранного канала показывается на дисплее 40.

В режиме SET (36) мигание сигнального света означает, что в данном канале нет записанных параметров. При необходимости, канал памяти может быть опустошен нажатием сочетания (42) клавишей 37 и 38 (СН-). До стирания, параметры могут быть проверены, переключаясь кратковременно в режим ON (35).

В режиме ON можно включить только такие каналы, в которых записано что-то. Тонкая регулировка записанных значений сварочного напряжения (МИГ/МАГ) или длины дуги (1-МИГ, Импульсный МИГ) делается потенциометром 43. Переключение другого канала возможно также во время сварки, если записанный в канал процесс сварки МИГ такой же, чем варили (т.е. МИГ, 1-МИГ, Импульсный МИГ). Также выбранная характеристика синергии 1-МИГ и Импульсный МИГ должна быть одинаковой в обоих каналах.

Переключение каналов памяти может быть сделано дистанционным регулятором R20, подключенным к PROMIG, или регулятором RMT10 на горелке PMT. Функция дистанционного переключения каналов включается в режиме ON одновременным нажатием (44) клавишей 39 (СН+) и 27. При применении дистанционного регулятора R20, выбор канала и тонкая регулировка выполняются потенциометрами регулятора, а при применении регулятора RMT10, канал выбирается дистанционным регулятором, но тонкая регулировка выполняется потенциометром 43 на панели управления. Режим дистанционного переключения запоминающих каналов указывается миганием сигнального света дистанционной регулировки или нагорелочной регулировки. Выход из дистанционного режима выбора каналов осуществляется одновременным нажатием (44). От режима OFF (ВЫКЛ.) имеется прямой переход в режим SET одновременным нажатием (45) клавиш (37) и (39) (= прямой запись последних примененных параметров в память). От режима ON имеется прямой переход в режим OFF одновременным нажатием (42) клавиш (37) и (38).

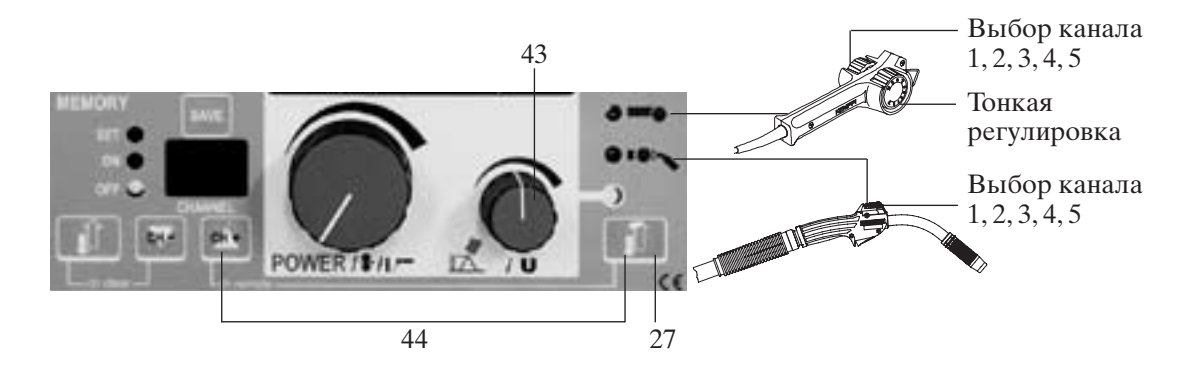

### **3.10. НАЧАЛЬНАЯ УСТАНОВКА СВАРОЧНЫХ ПАРАМЕТРОВ, SETUP**

С помощью функции SETUP потребитель может внести изменения в такие параметры сварки МИГ, 1-МИГ и Импульсный МИГ, для которых нет отдельной регулировки на панели управления. Такими параметрами являются, в частности, поддув газа в начале и конце сварки, и функция Hot Start. Параметры задаются отдельно для каждого процесса МИГ (т.е. для МИГ, 1-МИГ и Импульсный МИГ). Клавиши, связанные с функциями SETUP, обозначены синим цветом.

#### **Три режима функции SETUP:**

- а) Режим FACTORY: Применяются т.н. заводские параметры.
- б) Режим USER: Применяются параметры, заданные потребителем.
- в) Режим изменения SETUP: В этом режиме параметры могут быть изменены и сохранены в память системы.

## 3.10.1. Функции SETUP на панели MXE

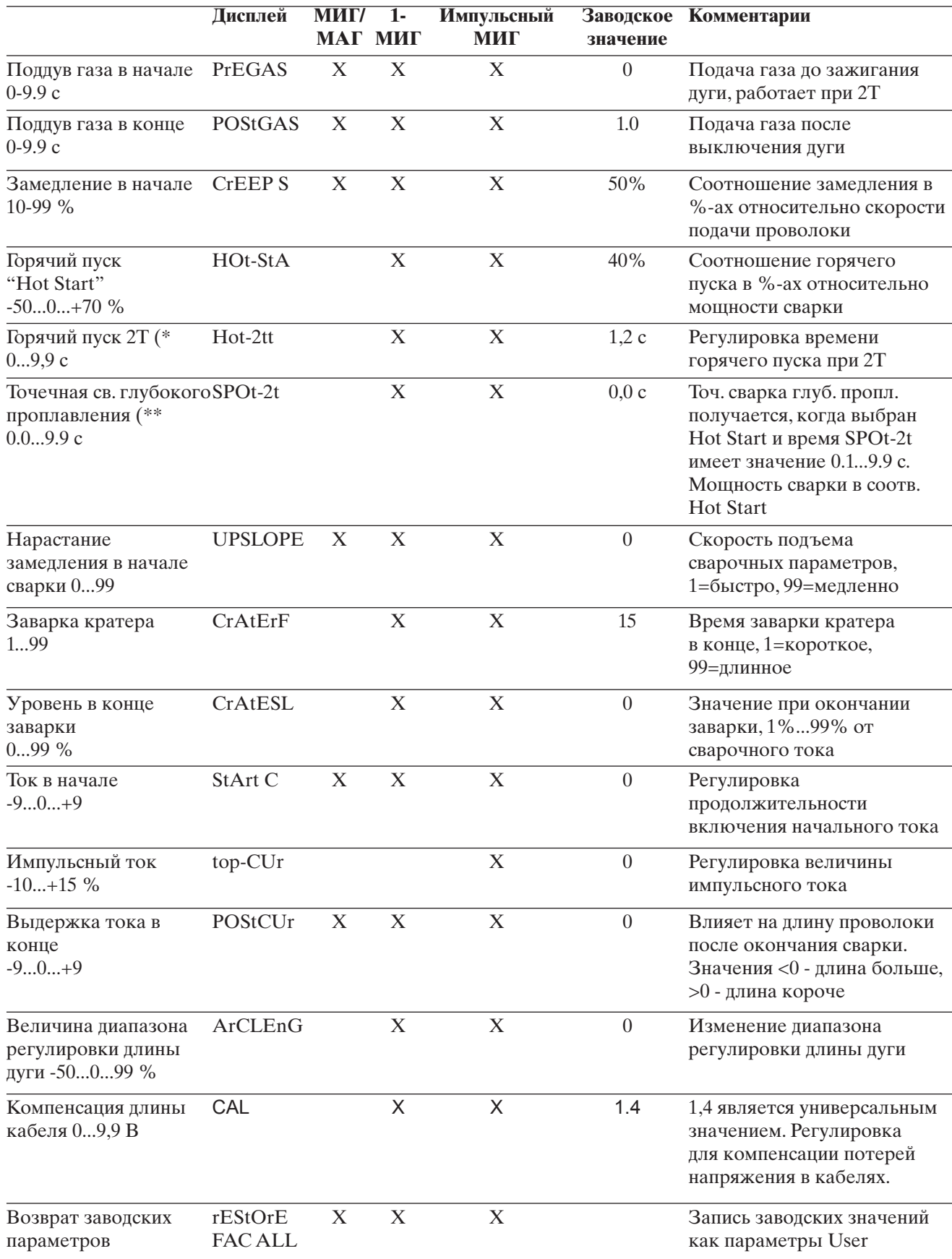

#### 3.10.2. Изменение параметров в режиме SETUP

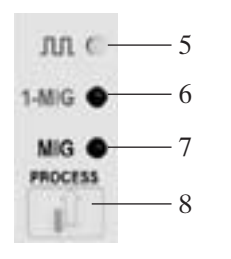

- Выберите процесс МИГ, т.е. МИГ/МАГ (7), 1-МИГ (6) или a)
- Импульсный МИГ (5), параметры которого вы хотите менять. Переключитесь в режим SETUP нажатием сочетания (50)  $\sigma$ )
- клавиш 33 и 49.
- Выберите изменяемый параметр нажатием клавиши  $_{\rm B}$ ) 51. Названия параметров показываются на дисплее 52 и соответствующие значения на дисплее 53.
- Увеличьте (+) или уменьшите (-) значение параметра нажатием  $\Gamma$ ) клавиши 54.
- Вводите измененное значение в память нажатием клавиши 55.  $\pi$ )

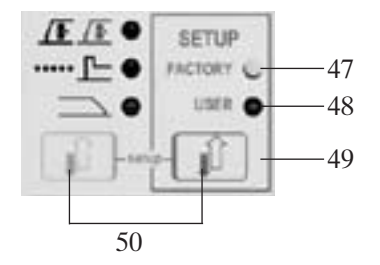

- $e)$ Вы можете проверить заводское значение выбранного параметра, переступив в режим FACTORY (47), при чем первоначальное значение параметра показывается на дисплее 53.
- ж) Вы можете копировать заводские значения всех параметров выбранного процесса МИГ для потребления как параметры USER, выбрав параметр RESTORE FAC ALL и нажав клавишу 55 для записи.
- Вы можете вернуться в режим сварки повторным  $3)$ нажатием сочетания (50) клавиш 33 и 49.

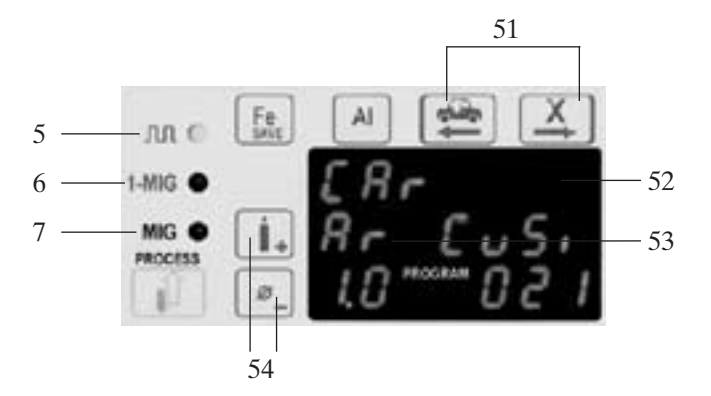

#### 3.10.3 Запись параметров SETUP на каналы памяти MXE

- Установите все нужные параметры и значения для применяемого вами способа МИГ: a) МИГ/МАГ (7), 1-МИГ (6), Импульсный МИГ (5).
- $\sigma$ Выберите режим SET памятных функций нажатием клавиши 37.
- Выберите нужный канал памяти нажатием клавиши СН- (38) или СН+ (39). B)
- $\Gamma$ ) Запишите параметры в память нажатием клавиши SAVE 41. Если канал памяти пустой (светодиод мигает), параметры SETUP не могут быть регулированы в режиме памятных функций.
- Переключитесь в режим изменений SETUP нажатием сочетания клавиш 33 и 49 (50).  $\mathbb{I}$ )
- Выберите регулируемый параметр нажатием клавиши 51.  $e)$
- ж) Измените значение параметра (+ или -) нажатием клавиши 54.
- Запишите выбранное значение в память нажатием клавиши 55.  $3)$
- $\mathbf{u}$ ) Возвратите в режим записи повторным нажатием сочетания (50) клавиш 33 и 49.
- Сваривайте и, при необходимости, подрегулируйте параметры, и запишите их нажатием  $K)$ клавиши SAVE.
- Выходите из режима SET нажатием клавиши 37.  $\pi$ )

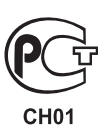

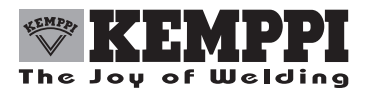

**KEMPPI OY PL 13 FIN-15801 LAHTI FINLAND** Tel (03) 899 11 Telefax (03) 899 428 А/О КЕМППИ  $\Pi$ / $\overline{A}$  13 15801 ЛАХТИ ФИНЛЯНДИЯ Тел +358 3 899 11 Телефакс +358 3 899 428

www.kemppi.com